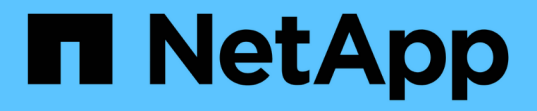

#### 分析移動磁碟區所獲得的效能提升 OnCommand Unified Manager 9.5

NetApp December 20, 2023

This PDF was generated from https://docs.netapp.com/zh-tw/oncommand-unified-manager-95/onlinehelp/concept-how-moving-a-volume-works.html on December 20, 2023. Always check docs.netapp.com for the latest.

# 目錄

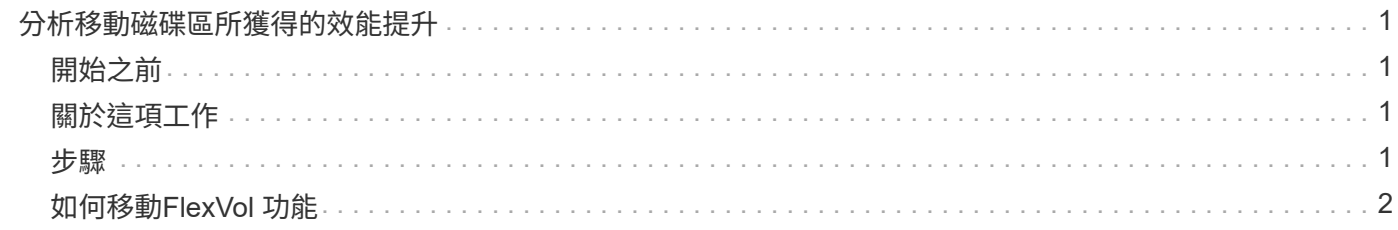

# <span id="page-2-0"></span>分析移動磁碟區所獲得的效能提升

您可以使用Unified Manager來調查Volume Move作業對叢集上其他磁碟區延遲(回應時間 )的影響。將高效能磁碟區移至較不忙碌的集合體、或是啟用Flash儲存設備的集合體、可 讓磁碟區更有效率地執行工作。

## <span id="page-2-1"></span>開始之前

- 您必須OnCommand 具備「操作員」、「資訊管理員」或「儲存管理員」角色。
- 您必須已識別要分析的磁碟區名稱或相關LUN。
- Unified Manager必須收集並分析七天的資料。

## <span id="page-2-2"></span>關於這項工作

Unified Manager可識別Volume何時在集合體之間移動。它可以偵測磁碟區移動的發生、完成或失敗時間。「效 能/磁碟區詳細資料」頁面會針對每個磁碟區移動狀態顯示變更事件圖示、協助您追蹤何時發生移動作業、並協 助您判斷該事件是否有助於達成效能事件。

如果您正在檢視「事件詳細資料」頁面、可以按一下磁碟區名稱、直接前往「效能/磁碟區詳細資料」頁面。

#### <span id="page-2-3"></span>步驟

- 1. 在\*搜尋\*列中、輸入磁碟區的名稱。
- 2. 按一下磁碟區名稱。

Volume會顯示在「Performance / Volume Details(效能/ Volume詳細資料)」頁面上。

- 3. 在\*歷史資料\*圖表中、調整滑桿以顯示上一個工作週的活動。
- 4. 分析\*延遲\*圖表和\* IOPS \*圖表、瞭解過去幾天內磁碟區的執行方式。

假設您注意到一種一致的模式、即每次作業平均回應時間超過42毫秒(毫秒/秒)、每週的每一天都會發生 效能事件、並決定將磁碟區移至較不忙碌的集合體、以改善效能。使用支援Flash Pool的功能、您可 以OnCommand 使用支援Flash Pool的功能、將磁碟區移至Aggregate、以提升效能。在磁碟區移動完成約 一小時後、您可以返回Unified Manager、確認移動作業已成功完成、延遲也已改善。

- 5. 如果未顯示「效能**/**磁碟區詳細資料」頁面、請搜尋您要檢視的磁碟區。
- 6. 在\*歷史資料\*圖表上、按一下「\* 1D\*」以檢視自磁碟區移動完成後的最後一天數小時內的活動。

在頁面底部的「事件時間」行中、會顯示變更事件圖示( )表示完成Volume Move(Volume移動)作業 的時間。從變更事件圖示到延遲圖表、也會顯示一條黑的垂直線。

7. 將游標指向變更事件圖示、即可在\*事件清單\*中檢視事件的詳細資料。

由於磁碟區移至已啟用Flash Pool的Aggregate、因此您可以看到快取的讀取和寫入I/O變更。

8. 在「解密資料依據」功能表的「\* MBps 」下、選取「**\***快取命中率」。

快取命中率表會顯示有關讀取和寫入快取的統計資料。

磁碟區成功移至較不忙碌的Aggregate、變更事件會在右側的「事件清單」中反白顯示。平均延遲從42毫秒/ 作業時間大幅縮短至24毫秒/作業時間目前延遲約1.5毫秒/作業時間在「快取命中率」圖表中、快取的成功讀 取和寫入命中次數現在為100%、因為磁碟區現在是在啟用Flash Pool的集合體上。

### <span id="page-3-0"></span>如何移動**FlexVol** 功能

瞭解如何搬移FlexVol 功能可協助您判斷Volume搬移是否符合服務層級協議、並瞭 解Volume搬移程序的位置。

在同一個儲存虛擬機器(SVM)中、將各個集合體或節點之間的各個sf2 Volume移至另一個集合體或節 點。FlexVol在移動期間、磁碟區移動不會中斷用戶端存取。

在多個階段中移動磁碟區:

- 在目的地Aggregate上建立新磁碟區。
- 原始磁碟區的資料會複製到新磁碟區。

在此期間、原始磁碟區會保持不變、可供用戶端存取。

• 在移動程序結束時、用戶端存取會暫時遭到封鎖。

在此期間、系統會執行從來源磁碟區到目的地磁碟區的最終複寫、交換來源與目的地磁碟區的識別、並將目 的地磁碟區變更為來源磁碟區。

• 完成移動後、系統會將用戶端流量路由傳送至新的來源Volume、並恢復用戶端存取。

這項移轉不會中斷用戶端存取、因為封鎖用戶端存取的時間會在用戶端發現中斷和逾時之前結束。預設會封鎖用 戶端存取35秒。如果磁碟區移動作業無法在存取遭拒的時間內完成、系統會中止磁碟區移動作業的最後階段、 並允許用戶端存取。系統預設會嘗試最後階段三次。第三次嘗試之後、系統會先等待一小時、然後再嘗試最後的 階段順序。系統會執行Volume Move作業的最後階段、直到Volume Move完成為止。

#### 版權資訊

Copyright © 2023 NetApp, Inc. 版權所有。台灣印製。非經版權所有人事先書面同意,不得將本受版權保護文件 的任何部分以任何形式或任何方法(圖形、電子或機械)重製,包括影印、錄影、錄音或儲存至電子檢索系統 中。

由 NetApp 版權資料衍伸之軟體必須遵守下列授權和免責聲明:

此軟體以 NETAPP「原樣」提供,不含任何明示或暗示的擔保,包括但不限於有關適售性或特定目的適用性之 擔保,特此聲明。於任何情況下,就任何已造成或基於任何理論上責任之直接性、間接性、附隨性、特殊性、懲 罰性或衍生性損害(包括但不限於替代商品或服務之採購;使用、資料或利潤上的損失;或企業營運中斷),無 論是在使用此軟體時以任何方式所產生的契約、嚴格責任或侵權行為(包括疏忽或其他)等方面,NetApp 概不 負責,即使已被告知有前述損害存在之可能性亦然。

NetApp 保留隨時變更本文所述之任何產品的權利,恕不另行通知。NetApp 不承擔因使用本文所述之產品而產 生的責任或義務,除非明確經過 NetApp 書面同意。使用或購買此產品並不會在依據任何專利權、商標權或任何 其他 NetApp 智慧財產權的情況下轉讓授權。

本手冊所述之產品受到一項(含)以上的美國專利、國外專利或申請中專利所保障。

有限權利說明:政府機關的使用、複製或公開揭露須受 DFARS 252.227-7013(2014 年 2 月)和 FAR 52.227-19(2007 年 12 月)中的「技術資料權利 - 非商業項目」條款 (b)(3) 小段所述之限制。

此處所含屬於商業產品和 / 或商業服務(如 FAR 2.101 所定義)的資料均為 NetApp, Inc. 所有。根據本協議提 供的所有 NetApp 技術資料和電腦軟體皆屬於商業性質,並且完全由私人出資開發。 美國政府對於該資料具有 非專屬、非轉讓、非轉授權、全球性、有限且不可撤銷的使用權限,僅限於美國政府為傳輸此資料所訂合約所允 許之範圍,並基於履行該合約之目的方可使用。除非本文另有規定,否則未經 NetApp Inc. 事前書面許可,不得 逕行使用、揭露、重製、修改、履行或展示該資料。美國政府授予國防部之許可權利,僅適用於 DFARS 條款 252.227-7015(b) (2014年2月) 所述權利。

商標資訊

NETAPP、NETAPP 標誌及 <http://www.netapp.com/TM> 所列之標章均為 NetApp, Inc. 的商標。文中所涉及的所 有其他公司或產品名稱,均為其各自所有者的商標,不得侵犯。